$GoFrame API$ 

\*nix(:Linux, MacOS, \*BSD)UbuntuGoFrame

## <span id="page-0-0"></span> $*$ nix

#### <span id="page-0-1"></span>1. nohup

 $\operatorname{nohup} \text{SSHLinux}$ 

nohup ./gf-app &

## <span id="page-0-2"></span>2. tmux

tmuxLinuxSSH ubuntusudo apt-get install tmux

```
1. tmux new -s gf-app
2. ./gf-app
3. ctrl + B & D4. tmux attach -t gf-app
```
#### <span id="page-0-3"></span>3. supervisor

supervisorPythondaemonhttp://supervisord.org/

```
[program:gf-app]
               = rootuser
                = /var/www<br>= /var/www/main
directory
command
\texttt{stdout\_logfile} = \sqrt{\text{var}/\text{log}/\text{gf}} - \text{app-stdout}.\text{log}stderr_logfile = /var/log/gf-app-stderr.log
autostart
                = true
autorestart
                = true
```
- 1. sudo service supervisor startsupervisor
- 2. /etc/supervisor/conf.d/gf-app.conf,;
- 3. sudo supervisorctlsupervisor
- 4. reloadsupoervisor
- 5. update()start gf-app
- 6. statussupervisor

Δ

- 1. confsupervisorctlreload
- 2. directorycommand
- 3. command

### <span id="page-0-4"></span>4. systemctl

Systemd Linux systemctl Systemd Systemd systemctl MySQLNginx

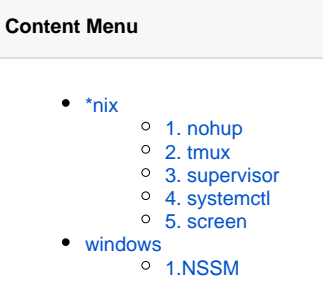

```
[Unit]
# 
Description=GF APP
# 
After=mysql.service
[Service]
Type=simple
# 
WorkingDirectory=/data/server/gfapp/
# 
ExecStart=/data/server/gfapp/gfapp
# 
Restart=always
# 
RestartSec=5
[Install]
WantedBy=multi-user.target
```

```
1. 
/etc/systemd/system/gfapp.service, ;
2. 
systemctl daemon-reload ;
3. 
4. 
5. 
systemctl enable gfapp ;
6. 
gfapp ;
7. 
: start(), stop(), restart(), status(), enable(), disable()
   systemctl start gfapp ;
   systemctl status gfapp ;
```
### <span id="page-1-0"></span>5. screen

```
1. 
screen -S yourname -> yourname session
     2. 
screen -ls -> session
     3. 
screen -r yourname -> yourname session
     4. 
screen -d yourname -> detach session
     5. 
screen -d -r yourname -> session yourname session
     1. 
screen -S gfapp session;
     2. 
./gf-app
     3. 
ctrl-a, ctrl-d session;
     4. 
     5. 
Screen GNU GNU Screen
:
sudo apt install -y screen (debian )
sudo yum install -y screen (centos)
:
:
        screen -r gfapp ; , (Attached), screen -Dr gfapp;
        screen -X -S gfapp quit ;
```
# <span id="page-1-1"></span>windows

#### <span id="page-1-2"></span>1.NSSM

[NSSMwindows - \(zhihu.com\)](https://zhuanlan.zhihu.com/p/455904037)